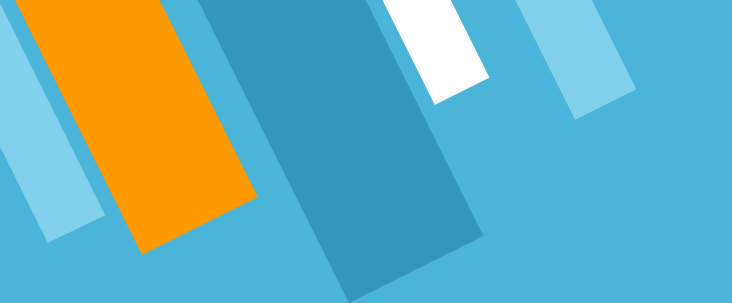

# **VCAA Fiscal Tiger Team**

**Monthly Reconciliation Using the Project Setup Match Errors Report Training February 21, 2023**

# **Fiscal Tiger Team**

- » Heather Sears, BFS, TT Lead
- » Eva Thiveos, SAH
- » Hang Phung, SAH
- » Natalie Wolfe, SoSS
- » Adrian Petersen, EVCRA
- » Misty Cervantes Nguyen, GPS
- » Jennifer Louie, EVCRA
- » Lisa Russon, JSOE
- » Gurpreet Dhiman, DES
- » Lindsay Root, SBS
- » Suzan Badawi, BFS
- » Maghen Luu, SPS
- » Brian Liborio, Rady

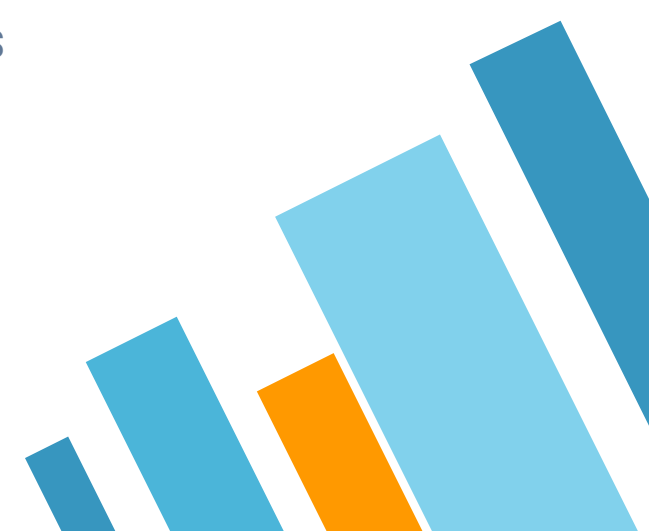

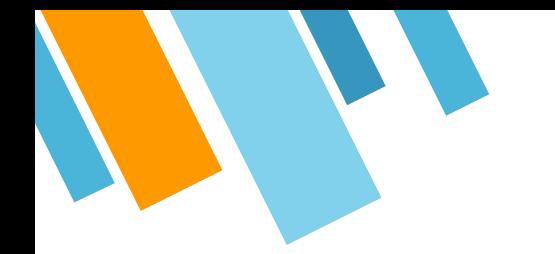

# **Training Goals/Learning Outcomes**

- » How to run Project Setup to GL Match Error Report
- » Understand the Project setup phase in PPM
- » Identify errors and why they occur
- » Steps to take to fix errors

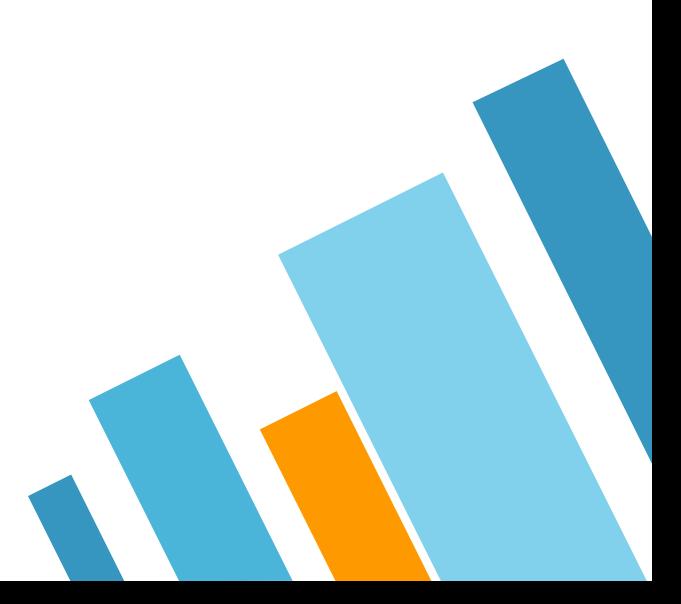

# 1. Project Setup **PPM**

4

#### **Why Project Setup Matters: SLAs & DFFs**

SLAs (Subledger Accounting Rules) are set up so that GL segments are derived using logic (see page 8 of the PPM user guide) when costs post from the PPM subledger to the GL. How a project is set up derives what posts on the GL. See logic on next slide.

There are 4 DFFs (Defined Flex Fields) on the Task in PPM that are available to enter segment values to drive SLAs. These are Fund, Function, Program, Location. Fund and Function are required.

On General and KR Service Agreement Contracts, there are 2 DFFs on the Contract for fund and account to drive the revenue and AR SLAs.

SP = Sponsored Projects CP = Capital Projects GP = General Projects

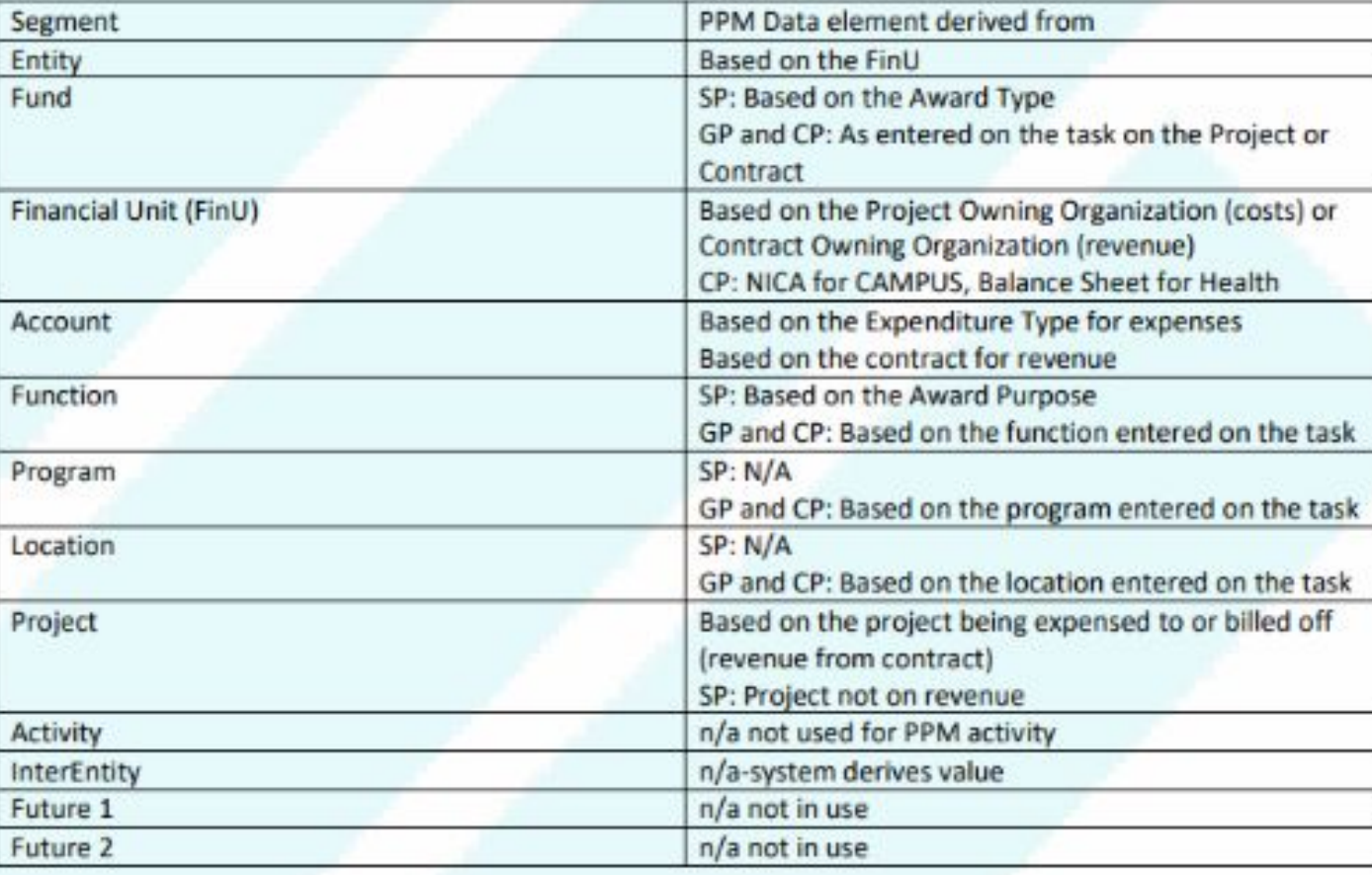

General Projects and Capital Projects leverage DFFs to capture values for the SLAs to use

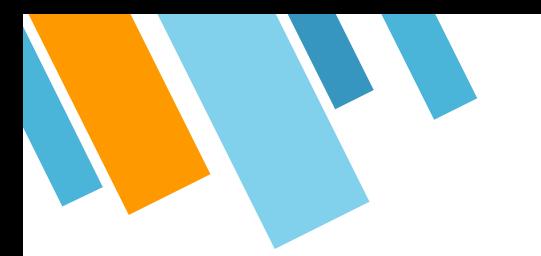

#### **Why Project Setup Matters: Financial Unit and Fund**

If a transaction posts through SLA logic, then there should never be a mismatch between the GL and PPM chart elements. It's when a transaction *does not* pass through SLA logic (like Journal entries) that there becomes the potential for errors and mismatches.

7

This is when Financial Units and Funds become misaligned with how a project was set up.

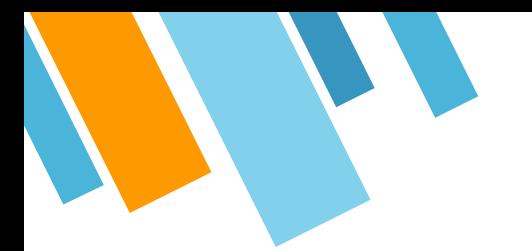

Resources:

https://support.ucsd.edu/services?id=kb article view&sys kb id=c1112ef4 [1b43cd10506f64e8624bcb9c](https://support.ucsd.edu/services?id=kb_article_view&sys_kb_id=c1112ef41b43cd10506f64e8624bcb9c)

https://ucsdcloud-my.sharepoint.com/personal/financesupport\_ucsd\_edu/ [layouts/15/onedrive.aspx?id=%2Fpersonal%2Ffinancesupport%5Fucsd%5Fe](https://ucsdcloud-my.sharepoint.com/personal/financesupport_ucsd_edu/_layouts/15/onedrive.aspx?id=%2Fpersonal%2Ffinancesupport%5Fucsd%5Fedu%2FDocuments%2FPPM%20User%20Guide%2FPPM%20User%20Guide%2Epdf&parent=%2Fpersonal%2Ffinancesupport%5Fucsd%5Fedu%2FDocuments%2FPPM%20User%20Guide&ga=1) [du%2FDocuments%2FPPM%20User%20Guide%2FPPM%20User%20Guide%2](https://ucsdcloud-my.sharepoint.com/personal/financesupport_ucsd_edu/_layouts/15/onedrive.aspx?id=%2Fpersonal%2Ffinancesupport%5Fucsd%5Fedu%2FDocuments%2FPPM%20User%20Guide%2FPPM%20User%20Guide%2Epdf&parent=%2Fpersonal%2Ffinancesupport%5Fucsd%5Fedu%2FDocuments%2FPPM%20User%20Guide&ga=1) [Epdf&parent=%2Fpersonal%2Ffinancesupport%5Fucsd%5Fedu%2FDocumen](https://ucsdcloud-my.sharepoint.com/personal/financesupport_ucsd_edu/_layouts/15/onedrive.aspx?id=%2Fpersonal%2Ffinancesupport%5Fucsd%5Fedu%2FDocuments%2FPPM%20User%20Guide%2FPPM%20User%20Guide%2Epdf&parent=%2Fpersonal%2Ffinancesupport%5Fucsd%5Fedu%2FDocuments%2FPPM%20User%20Guide&ga=1) [ts%2FPPM%20User%20Guide&ga=1](https://ucsdcloud-my.sharepoint.com/personal/financesupport_ucsd_edu/_layouts/15/onedrive.aspx?id=%2Fpersonal%2Ffinancesupport%5Fucsd%5Fedu%2FDocuments%2FPPM%20User%20Guide%2FPPM%20User%20Guide%2Epdf&parent=%2Fpersonal%2Ffinancesupport%5Fucsd%5Fedu%2FDocuments%2FPPM%20User%20Guide&ga=1)

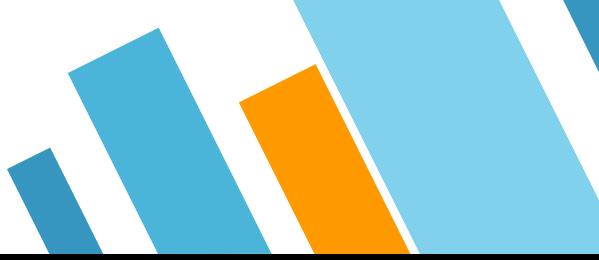

# 2. Identifying Errors

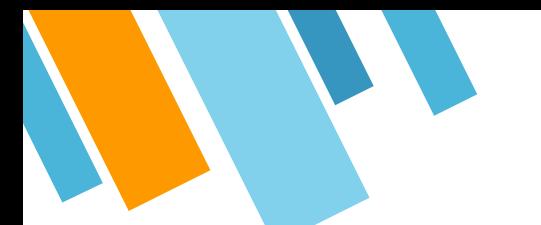

Department Exceptions Panorama - Project Setup to GL Match Errors

#### Report:

[https://ekgs.fa.us2.oraclecloud.com/analytics/saw.dll?Dashboard&PortalPath=%2Fshared%](https://ekgs.fa.us2.oraclecloud.com/analytics/saw.dll?Dashboard&PortalPath=%2Fshared%2FCustom%2F_portal%2FUCSD-DSH%20Department%20Exceptions%20Panorama&Page=List%20of%20Reports&PageIdentifier=ps9amlueb8ie7ot8&BookmarkState=184fpr6ti2tooilh844ntceori&options=-) [2FCustom%2F\\_portal%2FUCSD-DSH%20Department%20Exceptions%20Panorama&Page=Lis](https://ekgs.fa.us2.oraclecloud.com/analytics/saw.dll?Dashboard&PortalPath=%2Fshared%2FCustom%2F_portal%2FUCSD-DSH%20Department%20Exceptions%20Panorama&Page=List%20of%20Reports&PageIdentifier=ps9amlueb8ie7ot8&BookmarkState=184fpr6ti2tooilh844ntceori&options=-) [t%20of%20Reports&PageIdentifier=ps9amlueb8ie7ot8&BookmarkState=184fpr6ti2tooilh84](https://ekgs.fa.us2.oraclecloud.com/analytics/saw.dll?Dashboard&PortalPath=%2Fshared%2FCustom%2F_portal%2FUCSD-DSH%20Department%20Exceptions%20Panorama&Page=List%20of%20Reports&PageIdentifier=ps9amlueb8ie7ot8&BookmarkState=184fpr6ti2tooilh844ntceori&options=-) [4ntceori&options=-](https://ekgs.fa.us2.oraclecloud.com/analytics/saw.dll?Dashboard&PortalPath=%2Fshared%2FCustom%2F_portal%2FUCSD-DSH%20Department%20Exceptions%20Panorama&Page=List%20of%20Reports&PageIdentifier=ps9amlueb8ie7ot8&BookmarkState=184fpr6ti2tooilh844ntceori&options=-)

Blink: [https://blink.ucsd.edu/finance/bi-financial-reporting/accountability/department-exceptions](https://blink.ucsd.edu/finance/bi-financial-reporting/accountability/department-exceptions.html) [.html](https://blink.ucsd.edu/finance/bi-financial-reporting/accountability/department-exceptions.html)

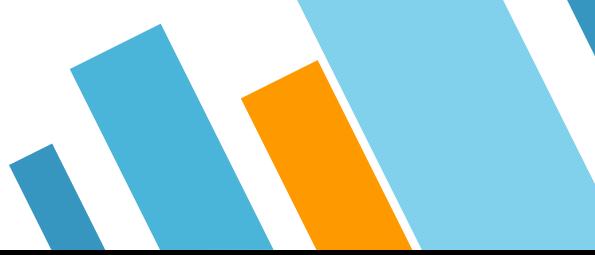

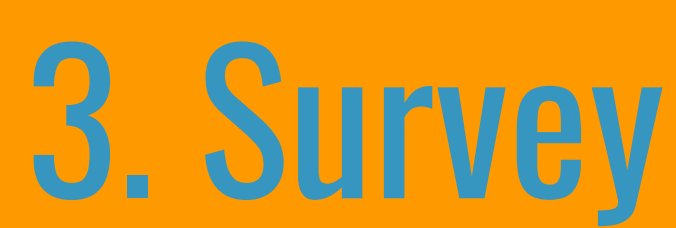

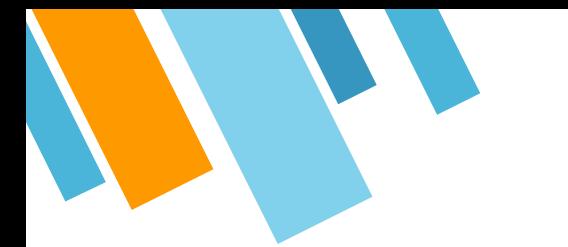

### **Training Timeline**

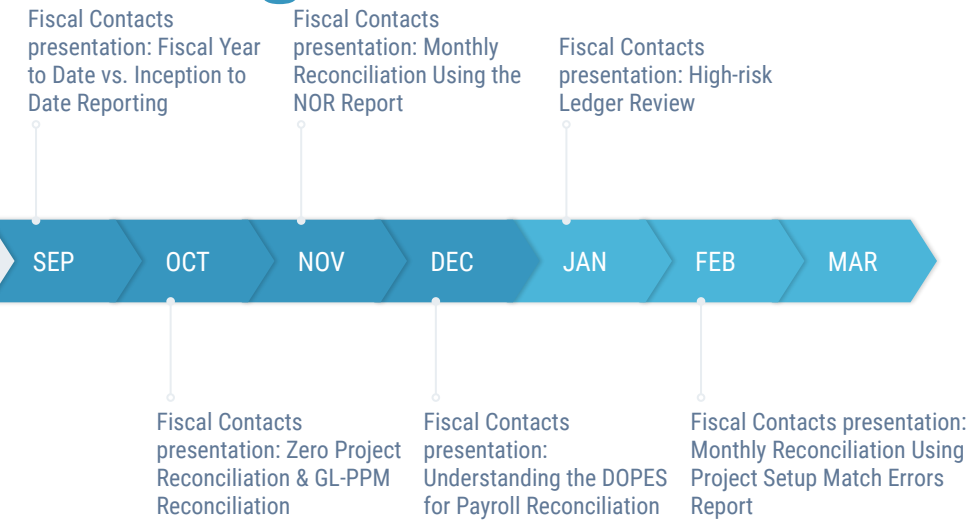

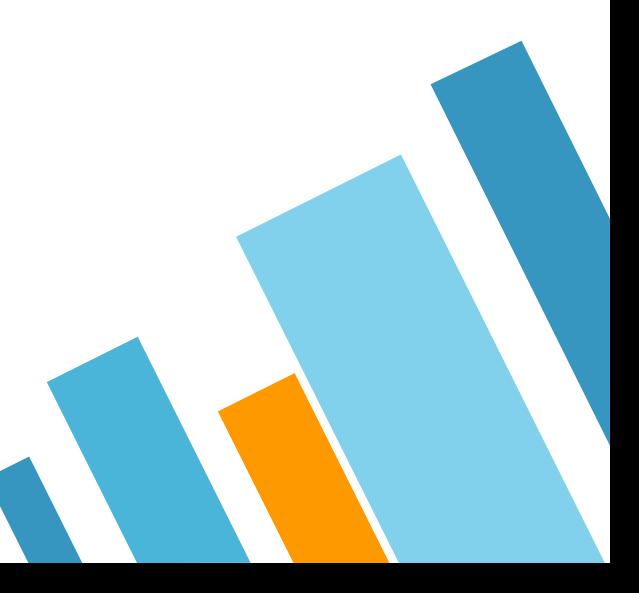

# **Training Topics**

- » September: Fiscal Year to Date vs. Inception to Date Reporting
- » October: Zero Project Reconciliation & GL-PPM Reconciliation
- » November: Monthly Reconciliation Using the NOR Report
- » December: Understanding the DOPES for Payroll Reconciliation
- » January: High Risk Ledger Review
- » February: Monthly Reconciliation Using Project Setup Match Errors Report

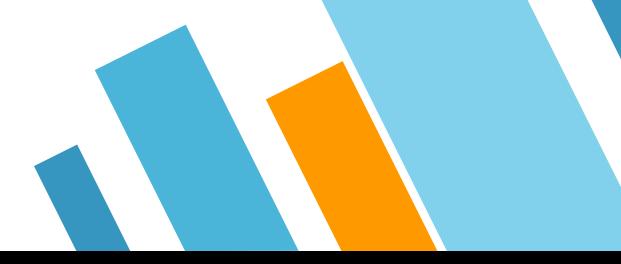

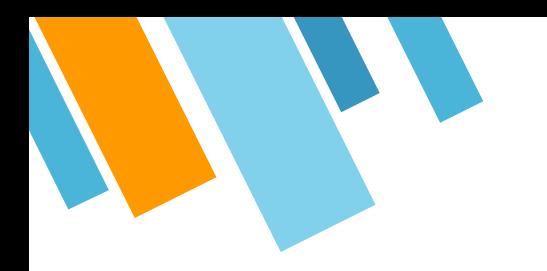

# **THANK YOU!**

# **Any questions?**

You can find us at

» TBD@ucsd.edu

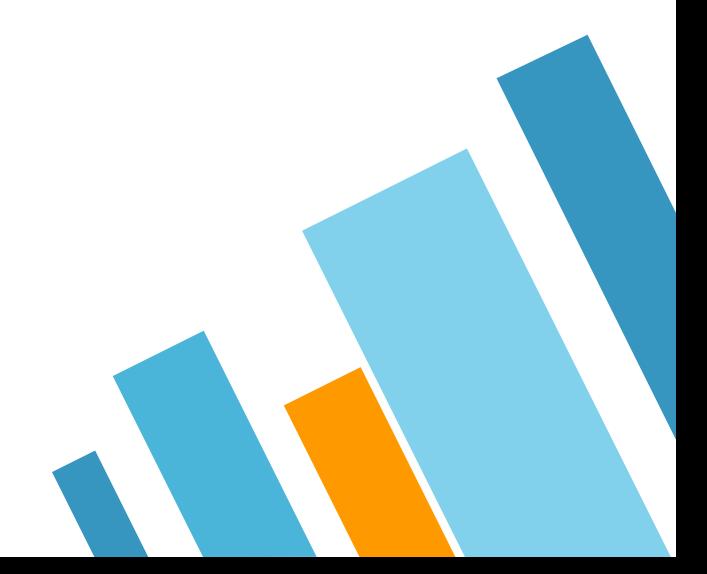

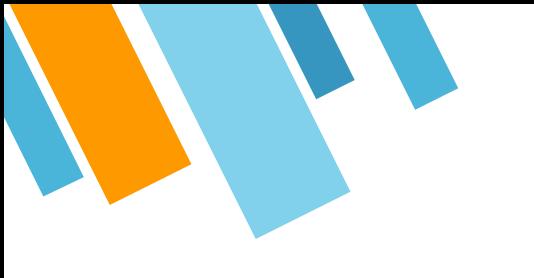

### **CREDITS**

Special thanks to all the people who made and released these awesome resources for free:

- » Presentation template by [SlidesCarnival](http://www.slidescarnival.com/)
- » Photographs by [Unsplash](http://unsplash.com/)

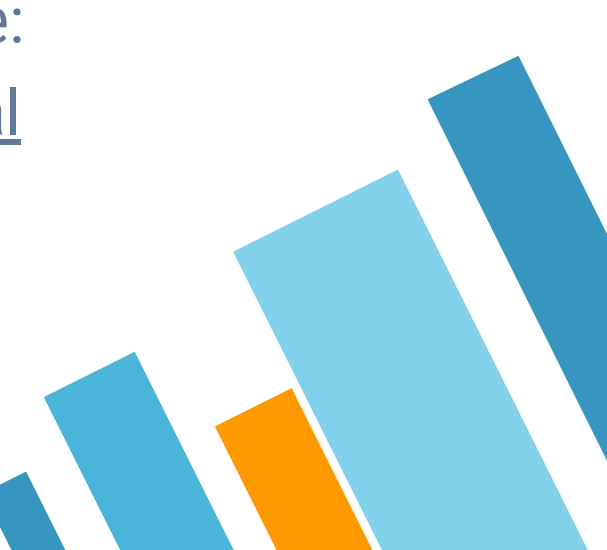